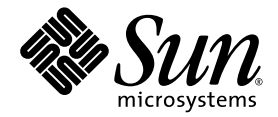

# Notes de mise à jour des sous-systèmes de stockage Sun StorEdge™ , séries 3900 et 6900, version 2.2

Storage Service Processor Version 2.3.3

Sun Microsystems, Inc. www.sun.com

Référence n° 817-0290-12 Septembre 2004, révision 01

Envoyez vos commentaires concernant ce document à l'adresse : http://www.sun.com/hwdocs/feedback

Copyright 2004 Sun Microsystems, Inc., 4150 Network Circle, Santa Clara, CA 95054, Etats-Unis. Tous droits réservés.

Sun Microsystems, Inc. possède des droits de propriété intellectuelle sur la technologie décrite dans ce document. En particulier, et sans limitation, ces droits de propriété intellectuelle peuvent porter sur un ou plusieurs brevets américains répertoriés à l'adresse http://www.sun.com/patents et un ou plusieurs autres brevets, en attente d'homologation ou non, aux Etats-Unis et dans d'autres pays.

Ce produit et ce document sont protégés par des droits d'auteur et distribués sous licence, laquelle en limite l'utilisation, la reproduction, la distribution et la décompilation. Aucune partie de ce produit ou document ne peut être reproduite sous aucune forme, par quelque moyen que ce soit, sans l'autorisation écrite préalable de Sun et de ses bailleurs de licence, le cas échéant.

Les logiciels tiers, y compris la technologie de restitution des polices, sont soumis aux droits d'auteur et sont obtenus sous licence auprès de fournisseurs de Sun.

Des parties du produit peuvent être dérivées de systèmes Berkeley BSD, sous licence de l'Université de Californie. UNIX est une marque déposée aux Etats-Unis et dans d'autres pays, et exclusivement sous licence par X/Open Company, Ltd.

Sun, Sun Microsystems, le logo Sun, AnswerBook2, docs.sun.com, Sun StorEdge, Sun Enterprise, Sun Fire, SunService, Netra, JumpStart et Solaris sont des marques de fabrique ou des marques déposées de Sun Microsystems, Inc. aux Etats-Unis et dans d'autres pays.

Toutes les marques SPARC sont utilisées sous licence et sont des marques de fabrique ou des marques déposées de SPARC International, Inc. aux Etats-Unis et dans d'autres pays. Les produits portant les marques SPARC sont basés sur une architecture développée par Sun Microsystems, Inc.

L'interface utilisateur graphique OPEN LOOK and Sun™ a été développée par Sun Microsystems, Inc. pour ses utilisateurs et détenteurs de licences. Sun reconnaît les efforts précurseurs de Xerox dans le domaine de la recherche et du développement du concept des interfaces utilisateur visuelles et graphiques pour le secteur informatique. Sun détient une licence non exclusive de Xerox sur l'interface utilisateur graphique Xerox, cette licence couvrant également les détenteurs de licences Sun mettant en œuvre l'interface utilisateur graphique OPEN LOOK et qui en outre se conforment aux licences écrites de Sun.

CETTE PUBLICATION EST FOURNIE « EN L'ETAT » ET AUCUNE CONDITION, EXPRESSE OU IMPLICITE, REPRESENTATION OU GARANTIE N'EST ACCORDEE, Y COMPRIS TOUTE GARANTIE IMPLICITE RELATIVE A LA COMMERCIALISATION, L'ADEQUATION A UN USAGE PARTICULIER OU LA NON VIOLATION DE DROITS. CE DENI DE GARANTIE NE S'APPLIQUERAIT PAS, DANS LA MESURE OU IL SERAIT TENU JURIDIQUEMENT NUL ET NON AVENU.

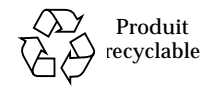

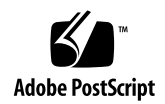

## Notes de mise à jour des soussystèmes de stockage Sun StorEdge, séries 3900 et 6900, version 2.2

Les systèmes de stockage Sun StorEdge™ 3900 et 6900 sont des solutions de stockage complètes et préconfigurées. Les systèmes Sun StorEdge 3900 et 6900 prennent en charge les environnements DAS et SAN.

Ce document se présente comme suit :

- [« Caractéristiques de cette version », page 2](#page-3-0)
- [« Modifications », page 3](#page-4-0)
- [« Configuration système », page 8](#page-9-0)
- [« Problèmes et bogues connus », page 11](#page-12-0)
- [« Problèmes et bogues résolus », page 14](#page-15-0)
- [« Documentation », page 16](#page-17-0)
- [« Service clientèle », page 18](#page-19-0)

## <span id="page-3-0"></span>Caractéristiques de cette version

Cette version des systèmes Sun StorEdge séries 3900 et 6900 comprend la mise à jour à la version 2.3.1 de l'image du logiciel sur le Storage Service Processor.

Les systèmes Sun StorEdge 3910 et 3960 sont des systèmes milieu de gamme haute performance. Les systèmes Sun StorEdge 6910 et 6960 sont des systèmes de consolidation du stockage milieu de gamme.

Les caractéristiques des systèmes Sun StorEdge 3900 et 6900 comprennent :

- des éléments de stockage modulaires pouvant faire l'objet d'une extension par incréments au sein d'une surface d'encombrement prédéfinie ;
- un système de stockage préconfiguré et testé par Sun, optimisé pour l'environnement d'exploitation Solaris™ ;
- la prise en charge des serveurs Sun Enterprise™ et Sun Fire™ isolés ou en grappe ;
- l'extension dynamique à plus de 29 To dans un système unique ;
- la segmentation et le découpage d'unités logiques (LUN) pour une consolidation de stockage ;
- l'accès sécurisé des LUN (masquage) pour les modèles de consolidation de stockage ;
- l'interface Fibre Channel :
- une haute disponibilité de données dans une unité permettant de réduire les coûts de propriété ;
- la gestion et la prise en charge d'Enterprise Storage Manager.

## <span id="page-4-0"></span>Modifications

La révision logicielle de cette version du produit comprend les éléments suivants :

- Mises à jour aux versions des utilitaires de configuration et débogage à la version 2.3.3 de Storage Service Processor. Veuillez consulter le *Manuel d'installation matérielle et de service de Sun StorEdge 3900 et 6900, version 2.0*. Ce manuel peut également être utilisé pour la version 2.2.
- Prise en charge des configurations RAID de la baie Sun StorEdge T3+ sans unité de secours remplaçable à chaud (8+1).
- Commande showall(1M) permettant d'afficher la configuration de tous les composants du système instantanément.
- Prise en charge d'un commutateur (compatible) de 2 Gbits.
- Prise en charge des microprogrammes compatibles de 2 Gbits par les commutateurs réseau 8 ports et 16 ports Fibre Channel Sun StorEdge (1 Gbit). Cette version du microprogramme est nécessaire pour connecter les commutateurs avant au Sun StorEdge SAN Foundation, version 4.1 ou ultérieure.
- Prise en charge de Storage Automated Diagnostic Environment (SUNWstads) version 2.2. (SUNWstade 2.0 a été remplacé par SUNWstads 2.2.)
- Contrôle et prise en charge des systèmes Sun StorEdge 3900 et 6900 à l'aide d'Enterprise Storage Manager (ESM) version 1.0. installé sur un hôte.

[TABLEAU 1](#page-5-0) résume les caractéristiques des systèmes Sun StorEdge 3900 et 6900 prises en charge par chaque version du logiciel Storage Service Processor. Chaque version du logiciel Storage Service Processor est disponible sur CD-ROM. Il existe également des CD-ROM permettant de mettre à niveau le logiciel installé sur les systèmes Sun StorEdge 3900 ou 6900. Par exemple, il vous est possible de passer de la version 2.0.2 à 2.0.3, de la version 2.0.3 à 2.1.1 et de la version 2.1.1 à 2.3.1.

<span id="page-5-0"></span>

| Caractéristiques                                                                                                    | Version<br>2.0.2<br>(février 2002) | Version<br>2.0.3<br>(mai 2002) | <b>Version</b><br>2.1.1<br>(juin 2002) | Version<br>2.3.1<br>(mars 2003) | Version<br>2.3.2<br>(août 2003) | Version<br>2.3.3<br>(avril 2004) |
|----------------------------------------------------------------------------------------------------|------------------------------------|--------------------------------|----------------------------------------|---------------------------------|---------------------------------|----------------------------------|
| Prise en charge des clusters<br>multi-nœuds pour les systèmes<br>Sun StorEdge 3900 et 6900.                                               |                                    |                                | ✓                                      | ✓                               | ✓                               |                                  |
| Prise en charge de plusieurs<br>hôtes pour les systèmes<br>Sun StorEdge 6900.                                                             |                                    |                                | ✓                                      | ✓                               |                                 |                                  |
| Prise en charge du<br>partitionnement et du masquage<br>des LUN de la baie de Sun<br>StorEdge T3+ (pour<br>Sun StorEdge 3900 uniquement). |                                    |                                | ✓                                      | ✓                               | ✓                               |                                  |
| Lecteur de disques 36 Go et<br>72 Go                                                                                                    | ✓                                  | ✓                              | ✓                                      | ✓                               | ✓                               | ✓                                |
| Augmentation de la capacité<br>des lecteurs de disques<br>(lecteurs de 181 Go).                                                           |                                    | ✓                              | ✓                                      | ✓                               | ✓                               |                                  |
| Microprogramme de la baie<br>Sun StorEdge T3+ version 2.0.1.                                                                              | ✓                                  |                                |                                        |                                 |                                 |                                  |
| Microprogramme de la baie<br>Sun StorEdge T3+ version 2.1<br>(prise en charge Fabric).                                                    |                                    | ✓                              | ✓                                      | ✓                               | ✓                               |                                  |
| Microprogramme de la baie<br>Sun StorEdge T3+ version 3.1.                                                                                |                                    |                                |                                        |                                 |                                 |                                  |
| Sun StorEdge T3+ fonction de<br>nettoyage de disque de la<br>version 3.1                                                                  |                                    |                                |                                        |                                 |                                 | ✓                                |
| Sun StorEdge T3+ fonction de<br>diagnostique en ligne de la<br>version 3.1                                                                |                                    |                                |                                        |                                 |                                 |                                  |

**TABLEAU 1** Caractéristiques prises en charge par les différentes versions du Storage Service Processor

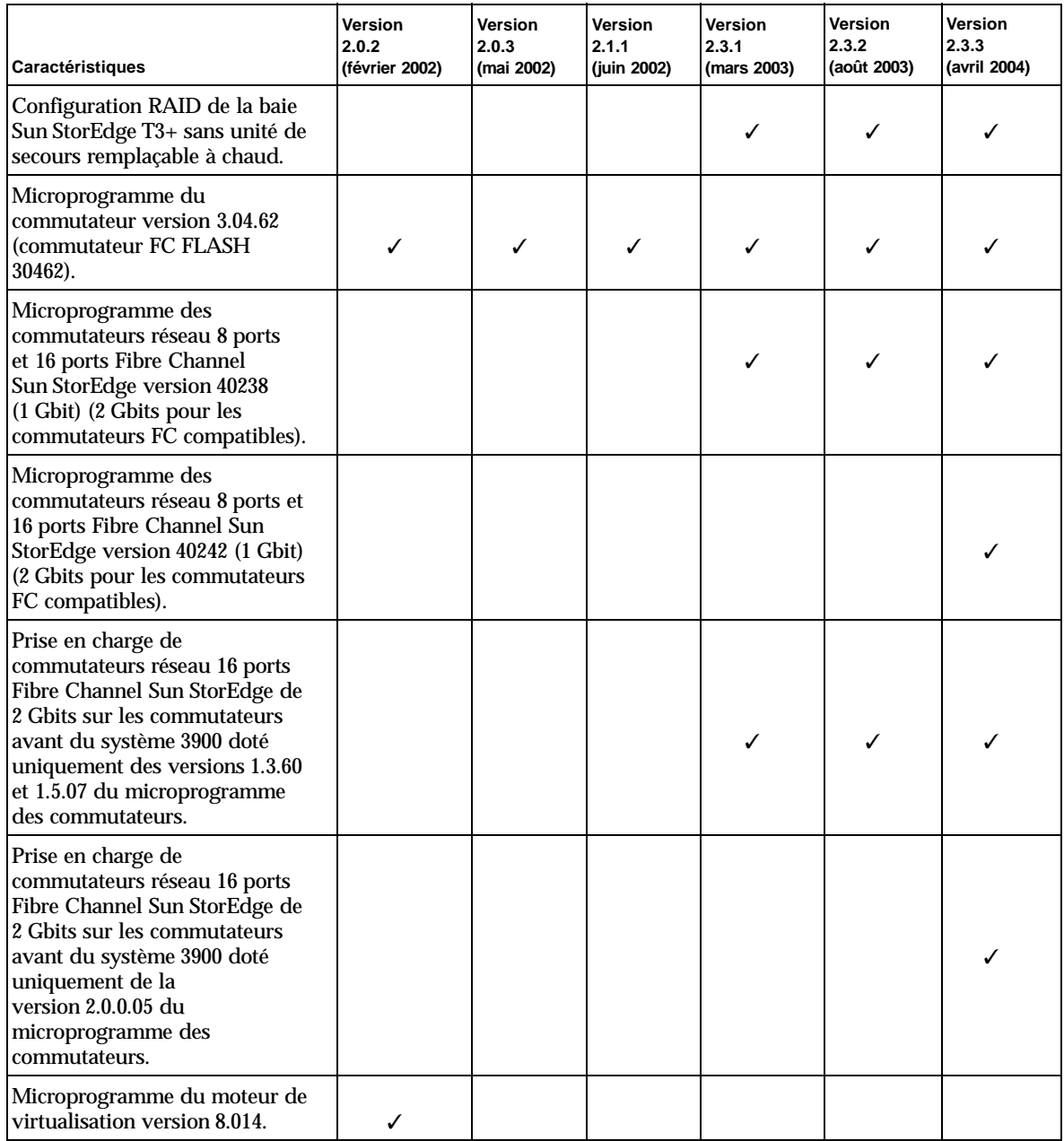

#### **TABLEAU 1** Caractéristiques prises en charge par les différentes versions du Storage Service Processor *(suite)*

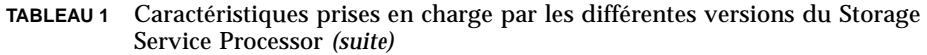

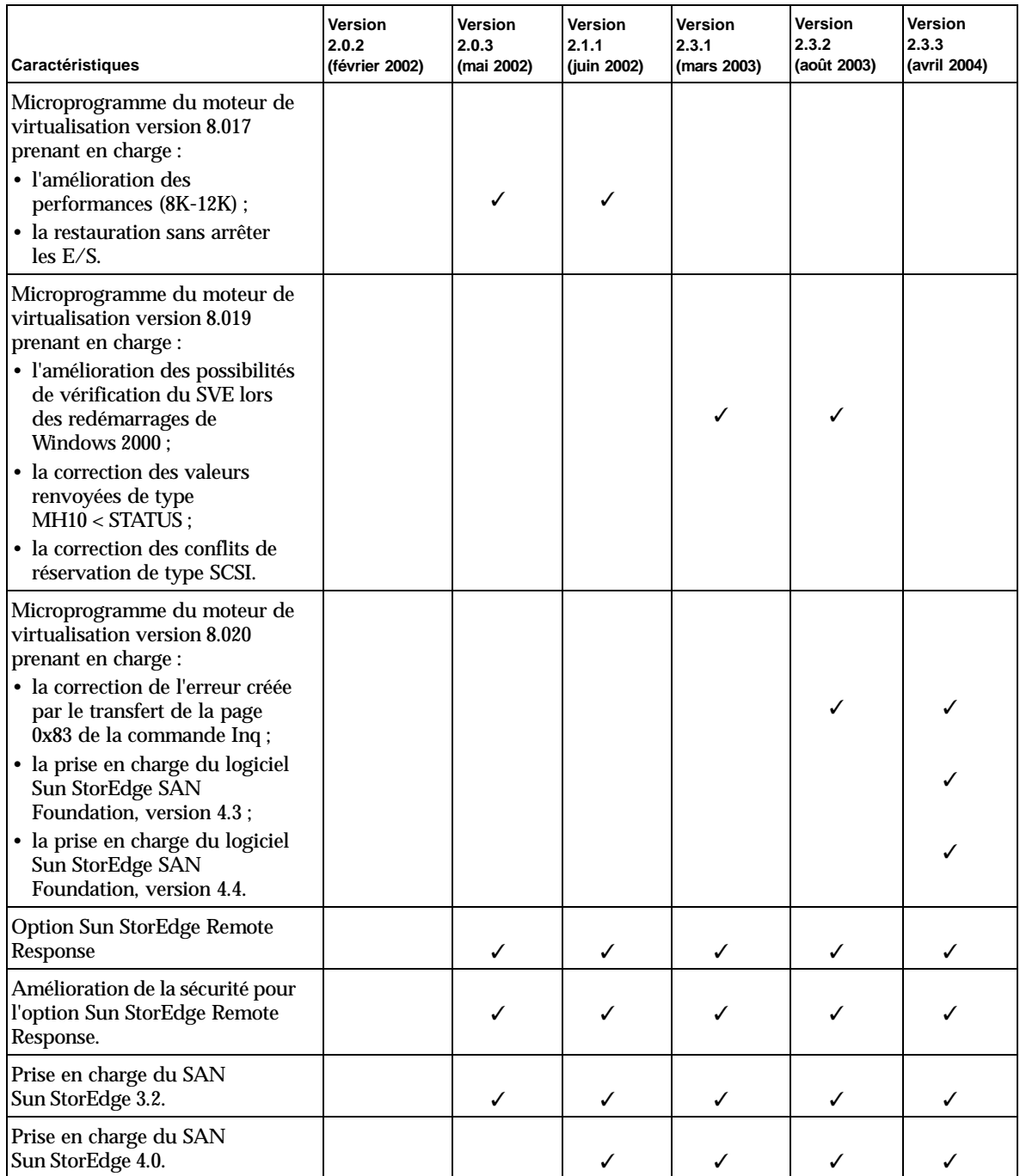

| Caractéristiques                                                                                                    | Version<br>2.0.2<br>(février 2002) | Version<br>2.0.3<br>(mai 2002) | Version<br>2.1.1<br>(juin 2002) | Version<br>2.3.1<br>(mars 2003) | Version<br>2.3.2<br>(août 2003) | Version<br>2.3.3<br>(avril 2004) |
|----------------------------------------------------------------------------------------------------|------------------------------------|--------------------------------|---------------------------------|---------------------------------|---------------------------------|----------------------------------|
| Prise en charge du SAN<br>Sun StorEdge 4.1.                                                                                         |                                    |                                |                                 | ✓                               | ✓                               | ✓                                |
| Prise en charge du SAN<br>Sun StorEdge 4.2.                                                                                         |                                    |                                |                                 | ✓                               | ✓                               | ✓                                |
| Prise en charge de<br>Sun Cluster 3.0.                                                                                              |                                    | ✓                              | ✓                               | ✓                               | ✓                               | ✓                                |
| Configurations sans<br>commutateurs.                                                                                                |                                    |                                | ✓                               | ✓                               | ✓                               | ✓                                |
| Prise en charge multilingue<br>pour toutes les commandes<br>SUNWsecfq des interfaces de<br>lignes de commandes.                     |                                    |                                |                                 |                                 |                                 |                                  |
| <b>Storage Automated Diagnostic</b><br><b>Environment version 2.0</b><br>(SUNWstade).                                               | ✓                                  | ✓                              | ✓                               |                                 |                                 |                                  |
| <b>Storage Automated Diagnostic</b><br><b>Environment version 2.2</b><br>(SUNWstads).                                               |                                    |                                |                                 | ✓                               | ✓                               | ✓                                |
| Prise en charge de l'hôte du<br>système d'exploitation Solaris 8<br>(Solaris 8 07/01, Solaris 8 10/01<br>ou Solaris 8 02/02 requis) |                                    | J                              | ✓                               |                                 |                                 |                                  |
| Prise en charge de l'hôte du<br>système d'exploitation Solaris 9.                                                                   |                                    |                                | ✓                               | ✓                               |                                 |                                  |
| Prise en charge multi-<br>plateformes Windows 2000, NT,<br>HP, IBM et LINUX.                                                        |                                    |                                | ✓                               |                                 |                                 | J                                |

**TABLEAU 1** Caractéristiques prises en charge par les différentes versions du Storage Service Processor *(suite)*

## <span id="page-9-0"></span>Configuration système

Cette section vous explique comment effectuer une installation complète de l'image du Storage Service Processor ou mettre à jour ce-dernier.

**Remarque –** Pour pouvoir installer la version 2.3.3, la version 2.3.2 doit se trouver sur le Storage Service Processor. Des mises à jour pour les versions 2.3.2 et 2.3.3 sont disponibles au format de fichier .tar à partir de SunServiceSM sur la page Web Service Partner Exchange :

```
https://spe.sun.com/spx/control/Login
```
Si votre site nécessite la réinstallation du Storage Service Processor, effectuez une installation complète de la version 2.3.1, puis mettez-la à niveau à la version 2.3.2, et enfin à la version 2.3.3. Consultez les procédures décrites dans les rubriques « Installation complète de la version 2.3.1 » et « Mise à niveau à la version 2.3.1 ».

### ▼ Pour installer la version 2.3.1 dans son intégralité

- **1. Veuillez lire entièrement le fichier** SP\_Image\_CD\_README.txt**.**
- **2. Suivez les instructions contenues dans le livret du CD, numéro de référence 818 0582-10.**

### Installation complète de la version 2.3.1

Assurez-vous que vous disposez d'un Storage Service Processor complètement opérationnel (Netra™ X1 ou SunFire V100) dans le système Sun StorEdge 3900 ou 6900. Vous devez être connecté via la console du Storage Service Processor en tant que superutilisateur. Assurez-vous que l'utilisateur cmdadm n'est pas connecté au Storage Service Processor en cours d'installation car cela empêcherait l'exécution de cette procédure.

**Remarque –** Si vous vous connectez à la console du Storage Service Processor pour effectuer l'installation, tous les redémarrages et les messages seront affichés durant l'opération.

La restauration d'une version complète d'un Storage Service Processor crée un unique système de fichiers plat résidant dans une seule partition. Le point de montage du logiciel Solaris JumpStart™ est la partition prévue pour effectuer l'installation de l'image du Storage Service Processor.

- Dans un Storage Service Processor de type Netra X1, le point de montage du logiciel Solaris JumpStart est /dev/dsk/c0t0d0s7.
- Dans un Storage Service Processor de type Sun Fire V100, le point de montage du logiciel Solaris JumpStart est /dev/dsk/c0t2d0s7.

Il vous faut connaître les éléments suivants concernant l'installation complète de l'image :

- Le Storage Service Processor doit être intégralement configuré et un redémarrage est nécessaire pour que les fonctionnalités de la nouvelle image soient prises en compte. Si le processus d'installation s'est achevé avant le redémarrage, vous devez le recommencer depuis le début.
- L'un des rôles du Storage Service Processor Full Image CD est de permettre le passage d'une version du Storage Service Processor à une autre, en un minimum de temps.
- Le CD-ROM doit être accessible sur le LAN du Storage Service Processor si celui avec lequel vous travaillez ne possède pas de lecteur de CD-ROM (Netra X1). Veuillez consulter le livret du CD pour obtenir des renseignements concernant l'installation.
- Si un CD-ROM n'est pas disponible pour effectuer la mise à niveau, le Storage Service Processor Full Image CD permet également d'effectuer cette procédure. Toutefois, cette méthode ne prend pas en compte les informations concernant les configurations précédentes.
- Le cas échéant, faites une copie de sauvegarde des fichiers suivants du Storage Service Processor avant de procéder à l'installation :
	- /etc/shadow
	- /etc/passwd
	- /etc/inet/hosts
	- /etc/ethers
	- /etc/nsswitch.conf
	- /etc/groups

Les remarques suivantes concernent les installations complètes de toutes les versions :

- L'installation n'a aucun effet sur le fonctionnement actuel du Storage Service Processor jusqu'à ce qu'il soit ré-initialisé.
- L'installation a lieu dans la partition 7 du système de fichiers du logiciel Solaris JumpStart. Cette partition devient également la partition de démarrage « intermédiaire ».
- Les étapes permettant de modifier les niveaux de version des composants individuels du système, afin qu'ils correspondent à la version de l'image du Storage Service Processor, doivent être effectuées manuellement. Suivez les instructions relatives à la mise à niveau ou au retour à une version antérieure pour ces composants.
- Toute modification personnalisée doit être effectuée manuellement à la suite de l'installation.

#### ▼ Pour installer la mise à jour 2.3.3

● **La procédure de mise à niveau vers l'image 2.3.3 consiste en une mise à niveau de la version 2.3.1 à la version 2.3.2, puis de la version 2.3.2 à la version 2.3.3.**

#### <span id="page-11-0"></span>Mise à niveau à la version 2.3.2

Afin d'effectuer cette mise à niveau, vous devez être connecté via la console du Storage Service Processor en tant que superutilisateur. Assurez-vous que l'utilisateur cmdadm n'est pas connecté au Storage Service Processor en cours de mise à niveau car cela empêcherait l'exécution de cette procédure.

**Remarque – Veuillez lire entièrement le fichier README\_Upgrade.txt avant** de procéder à la mise à niveau du Storage Service Processor.

Pour obtenir des informations concernant les modifications de la version 2.3.2, veuillez consulter le fichier /export/README.txt de l'image tar. Effectuer cette mise à niveau suppose que la version 2.3.1 a été installée sur le Storage Service Processor. Afin de vérifier que c'est bien le cas, veuillez-vous connecter au Storage Service Processor et tapez :

msp0# **cat /etc/motd**

En retour, il devrait vous indiquer que la version du Storage Service Processor est 2.3.1. S'il s'agit d'une autre version, n'effectuez pas la mise à niveau.

Autres remarques concernant la mise à niveau :

■ Une fois la mise à niveau effectuée, les informations la concernant seront contenues dans le fichier /export/README.txt.

- Le Storage Service Processor doit effectuer un redémarrage pour que les nouvelles fonctionnalités soient prises en compte. Si le processus de mise à niveau est achevé avant le redémarrage, vous devez remettre en place l'ancienne version et recommencer la mise à niveau.
- Afin d'effectuer cette installation, vous devez vous connecter au Storage Service Processor en tant que superutilisateur à partir du port de la console. Assurez-vous que personne n'est connecté en tant qu'utilisateur cmdadm car cela empêcherait l'exécution de la mise à jour.
- Au cours de la mise à jour, un fichier journal appelé /var/tmp/2.3.2-upgrade.log est créé.
- Le script de sauvegarde effectue une copie de sauvegarde de /etc/shadow, /etc/passwd, /etc/inet/hosts, /etc/ethers, /etc/nsswitch.conf et /etc/groups. Ces copies sont conservées dans le répertoire original avec un nom du type *nom\_de\_fichier*.2.3.2.upgrade.bak, *nom\_de\_fichier* étant remplacé par le véritable nom du fichier et de son extension le cas échéant. Ces fichiers de sauvegarde peuvent être utilisés pour restaurer des données de configuration spécifiques au site.
- Ne laissez pas le script de mise à jour sans surveillance car il nécessite une interaction constante de la part des utilisateurs.

#### Mise à niveau à la version 2.3.3

■ Pour effectuer une mise à niveau à la version 2.3.3, reportez-vous à la rubrique [« Mise à niveau à la version 2.3.2 », page 10](#page-11-0) en remplaçant 2.3.1 par 2.3.2 et 2.3.2 par 2.3.3.

## <span id="page-12-0"></span>Problèmes et bogues connus

Dans cette section, vous trouverez des informations concernant les problèmes occasionnés par Sun StorEdge 3900 et 6900 version 2.2 et les bogues qui leur sont associés.

### Problèmes occasionnés

Il n'existe aucun problème connu avec la version 2.2 des systèmes Sun StorEdge 3900 et 6900.

### Bogues

La liste suivante répertorie les bogues de priorité 1, 2 et 3 associés aux systèmes Sun StorEdge 3900 et 6900, version 2.2. Le numéro d'identification du bogue est suivi par la priorité et la gravité qui le caractérisent, entre parenthèses.

■ **Bogue 4827927 (P1/S3) :** mise à niveau d'un système existant de la version 8.017 Evaluation n° 1 aux versions 8.018, 8.019 ou 8.2020 de leur système de production existant. Après la mise à niveau, le moteur de virtualisation sliczones disparaît, entraînant des pertes d'accès aux données.

**Solution :** suivez la procédure indiquée dans la section concernant le bogue 4658578.

■ **Bogue 4810681 (P1/S3)** : le microprogramme téléchargé du disque de la baie Sun StorEdge T3+ version A538 présente des défaillances.

**Solution :** arrêtez la surveillance par Storage Automated Diagnostic Environment sur la baie Sun StorEdge T3+ en cours de mise à niveau. Une fois la mise à niveau du microprogramme terminée, relancez la surveillance à l'aide de Storage Automated Diagnostic Environment.

■ **Bogue 4671617 (P2/S2) :** il est impossible de redémarrer le démon du moteur de virtualisation car un état résiduel (numéro d'identification de sémaphore 0) subsiste après une séquence de terminaison. Cette erreur survient lorsque la commande sdushutdown(1) est utilisée pour lancer la séquence de terminaison. L'exemple suivant illustre le message qui s'affiche sur le processeur de service à ce moment :

```
host# Error initializing semaphore for error logging
   semget: File exists
The semaphore already exists and/or the SLIC daemon 'slicd' is
already running
```
**Solution** : retirez les sémaphores de mémoire partagée à l'aide de la commande cmd ipcrm en suivant les instructions indiquées dans le *Guide de dépannage des séries Sun StorEdge 3900 et 6900, version 2.0*, chapitre 9, « Redémarrage du démon slicd ».

■ **Bogue 4674107 (P2/S2)** : échec de la création des groupes de 16 disques par paire de moteur de virtualisation.

**Solution :** limitez le nombre de paires de groupes de disques à 15 par paire de moteurs de virtualisation.

■ **Bogue 4818820 (P2/S2) :** l'option autofailback du logiciel Sun StorEdge Traffic Manager (mpxio) ne fonctionne pas correctement.

**Solution : lancez manuellement la commande luxadm failover.** 

■ **Bogue 4699810 (P2/S2) :** avec Hewlett-Packard HP-UX 11.0, le pilote utilisant la méthode d'adressage des ensembles de volumes ne peut pas voir au-delà de LUN 7.

**Solution :** partitionnez les LUN virtuels 0-7 en plusieurs volumes à l'aide de HP-UX Volume Manager afin d'obtenir le même résultat.

■ **Bogue 4756368 (P2/S2) :** avec les commutateurs réseau Fibre Channel Sun StorEdge à 2 Gbits, les nouveaux LUN virtuels dans un système Sun StorEdge 6900 ne sont pas visibles pour les hôtes.

**Solution :** une réinitialisation de lien via luxadm -e forcelip permet de restaurer ou de mettre à niveau le commutateur réseau Fibre Channel à 2 Gbits Sun StorEdge à une version v1.5.0 ou ultérieure du microprogramme.

■ **Bogues 4666764 (P2/S3), 4633323 (P3/S3) et 4666199 (P3/S3) :** la mise à niveau du microprogramme du moteur de virtualisation à l'aide de la commande sdnld peut affecter le téléchargement du microprogramme.

**Solution :** suivez les instructions de mise à niveau du microprogramme du moteur de virtualisation décrites dans le *Manuel d'installation matérielle et de service des séries Sun StorEdge 3900 et 6900, version 2.0*.

■ **Bogue 4785757 (P2/S3)** : les groupes de noms internationaux et les permissions relatives aux LUN de la baie Sun StorEdge T3+ disparaissent lorsqu'une commande reset -y est émise à partir de la baie.

**Solution :** pour résoudre ce problème, désactivez le contrôleur maître à partir d'une session telnet(1), assurez-vous que le basculement se produit, puis réactivez-le. Cela permet de faire réapparaître les permissions et les groupes. Une réinitialisation est nécessaire pour assurer la restauration de la baie Sun StorEdge T3+. Vous devez également réinitialiser l'hôte afin de rétablir complètement ses propres chemins de données.

■ **Bogue 4648206 (P2/S5) :** le port F ne peut pas être arrêté.

**Solution : désactivez VERITAS Dynamic Multi-Pathing (VxDMP) volume** manager.

■ **Bogue 4698596 (P3/S3) :** les messages d'erreur du moteur de virtualisation sont arrêtés lorsqu'il y a plus de 32 initiateurs.

**Solution :** ne permettez pas à plus de 32 initiateurs de se connecter au moteur de virtualisation.

■ **Bogue 4696353 (P3/S4)** : la commande slicd(1M) lance des processus déjà achevés.

**Solution :** arrêtez puis redémarrez slicd à l'aide de la commande /etc/rc2.d/S98slicd.

■ **Bogue 4821351 (P3/S4)** : la fonction de surveillance des périphériques de Storage Automated Diagnostic Environment ne répertorie pas les périphériques Sun StorEdge 3900 et 6900 après l'exécution de la commande config\_solution(1M).

**Solution :** après le lancement de la commande config\_solution, lancez la commande ras\_install(1M) puis relancez la commande config\_solution.

### Notes de sécurité

- Sun ne configure pas de mot de passe racine sur les séries Sun StorEdge 3900 et 6900.
- Vous pouvez vous connecter en tant que superutilisateur uniquement au port de la console du Storage Service Processor. Une connexion générale au service est fournie avec cette version du logiciel afin de permettre une connexion via une session telnet(1). Le nouveau mot de connexion est cmdadm, à la place de superutilisateur. Le mot de passe pour la connexion cmdadm est sun1. Ne changez pas ce mot de passe sinon l'accès à distance en sera affecté. Si nécessaire, vous pouvez vous connecter en tant que superutilisateur (à l'aide de su(1M)) une fois que vous vous serez connecté au Storage Service Processor.
- Sur les systèmes des séries 6900 Sun StorEdge, le moteur de virtualisation peut provoquer un problème de désignation de périphérique lors de l'utilisation de versions antérieures de VERITAS VxVM. C'est pourquoi les seules versions de VERITAS prises en charge sont VxVM version 3.2 (avec un correctif de niveau 1, qui inclut les correctifs 111909-04 ou ultérieurs) et VxVM 3.5 (qui comprend les correctifs 112392-04 ou ultérieurs).

## <span id="page-15-0"></span>Problèmes et bogues résolus

Cette section contient des mises à jour concernant les solutions trouvées aux problèmes et bogues cités dans les précédentes notes de mise à jour.

Veuillez consulter la documentation concernant le Storage Automated Diagnostic Environment et le système d'exploitation Solaris pour obtenir la liste des autres problèmes et bogues résolus.

Ce qui suit est une liste des bogues qui ont été résolus depuis la sortie de Sun StorEdge 3900 et 6900 version 2.0. Le numéro d'identification du bogue est suivi par la priorité et la gravité qui le caractérisent, entre parenthèses.

- **Bogue 4903626 (P2/S2)** : les commandes showt3 et savet3config échouent lorsque vol verify est activée avec la baie Sun StorEdge T3.
- **Bogue 4944335 (P4/S4)** : il est impossible de mettre le nettoyeur de disque hors tension en exécutant la commande modifyt3params avec un disque défectueux.
- **Bogue 4910770 (P4/S4)** : un message d'information erroné s'affiche lors de la suppression du nom international dans un groupe T3.
- **Bogue 4879419 (P4/S4) :** la commande modifyswitch doit renvoyer une liste des microprogrammes compatibles de 2 Gbits.
- **Bogue 4938883 (P3/S4):** la commande modifyt3config -b 64k échoue sur les baies de disques Sun StorEdge T3 avec le microprogramme 2.x.x.
- **Bogue 4938112 (P3/S4) :** microprogramme du commutateur mis à jour dans le fichier de révision du dernier correctif.
- **Bogue 4938079 (P3/S3)** : prise en charge pour la baie de disques Sun StorEdge T3+ avec le microprogramme 3.1 à ajouter aux outils SUNWsecfg.
- **Bug 4936849 (P3/S3)** : prise en charge pour la baie de disques Sun StorEdge T3+ avec le microprogramme 3.1 à ajouter à l'interface utilisateur graphique de l'environnement SUNWstads.
- **Bogue 4879921 (P3/S3) :** la commande setswitchflash est exécutée en boucle infinie lorsque la commande saveswitch renvoie une erreur.
- **Bogue 4943655 (P2/S3)** : il est impossible de modifier le paramètre ondq sys à l'aide de la commande runsecfg/modifyt3param.
- **Bogue 4943629 (P2/S3)** : il est impossible de mettre le nettoyeur de disque sous tension ou hors tension à l'aide de la commande runsecfg/modifyt3param.
- **Bogue 4907748 (P2/S3) :** SANbox (1.02.20) ne peut pas convertir un TL\_Port en G\_Port lorsque l'état du port est hors ligne.
- **Bogue 4876130 (P4/S4)** : le menu SUNWsecfg doit être modifié pour que les options de titres soient cohérentes.
- **Bogue 5036055 (P4/S4) :** la commande delfromt3group imprime le numéro d'information au lieu du message d'information.

### Débogage de la version 2.3.2 de Storage Service Processor

- **Bug 4878805 (P1/S1)** : la commande SCCLI provoque la disparition des LUN du système Sun StorEdge 6900 dans le périphérique Fabric.
- **Bogue 4935931 (P3/S3)** : le menu Modify Sun StorEdge T3 Array System Parameters (Modification des paramètres système de la baie de disques Sun StorEdge T3) oblige l'utilisateur à changer les valeurs.
- **Bogue 4887640 (P3/S4) :** les options qui ne sont pas disponibles ne devraient pas apparaître dans l'interface de SUNWstads 3900 et 6900.
- **Bogue 4818046 (P4/S4)** : le code de débogage ou code http s'affiche dans la version 2.2.00.03 sur la première page de configuration des systèmes 3900 et 6900 dans l'interface de SUNWstads 3900 et 6900.
- **Bogue 4841721 (P4/S4)** : l'ajout d'un composant à la zone de moteurs de virtualisation dans les interfaces des systèmes SUNWstads 3900 et 6900 peut échouer.
- **Bogue 4865734 (P3/S3):** les commandes setupswitch et modifyswitch n'utilisent pas l'ID de domaine en héxadécimal pour configurer les membres de zone.
- **Bogue 4811325 (P4/S4)** : le retour à une version antérieure d'un microprogramme à partir de la version 1.4.2.3-0 vers la version 1.3.60.00 échoue avec la commande setswitchflash de SUNWsecfg.
- **Bogue 4863881 (P1/S2)** : les commandes de configuration de réseau de SANbox2 échouent lorsque les paramètres réseau sont définis sur 0.0.0.0.
- **Bogue 4866322 (P2/S3)** : la commande testapp ne change pas le type de port à un type G sur un commutateur réseau 8 ports FC Sun StorEdge.
- **Bogue 4785757 (P2/S3)** : les permissions relatives aux LUN du logiciel 2.1.X de la baie Sun StorEdge T3+ et les groupes Hwwn disparaissent lorsqu'une commande reset -y est exécutée.
- **Bogue 4821351 (P3/S4)** : la fonction de surveillance des périphériques de SUNWstads ne répertorie pas les périphériques Sun StorEdge 3900 et 6900, même après exécution de la commande config\_solution.

## <span id="page-17-0"></span>Documentation

La documentation relative aux systèmes Sun StorEdge séries 3900 et 6900 est disponible en ligne. Il existe également des pages man(1) en ligne pour tous les utilitaires de configuration.

**Remarque –** Toute la documentation répertoriée dans cette section s'applique également aux séries Sun StorEdge 3900 et 6900, version 2.2.

### ▼ Pour obtenir toute la documentation :

- **1. Ouvrez une fenêtre de navigation.**
- **2. Entrez l'adresse URL suivante :**

**http://docs.sun.com**

#### **3. Entrez** 3900 **ou** 6900 **dans le champ de recherche, puis cochez la case « Rechercher titres uniquement ».**

Vous pouvez également rechercher les documents selon leur numéro de référence, en utilisant la liste suivante :

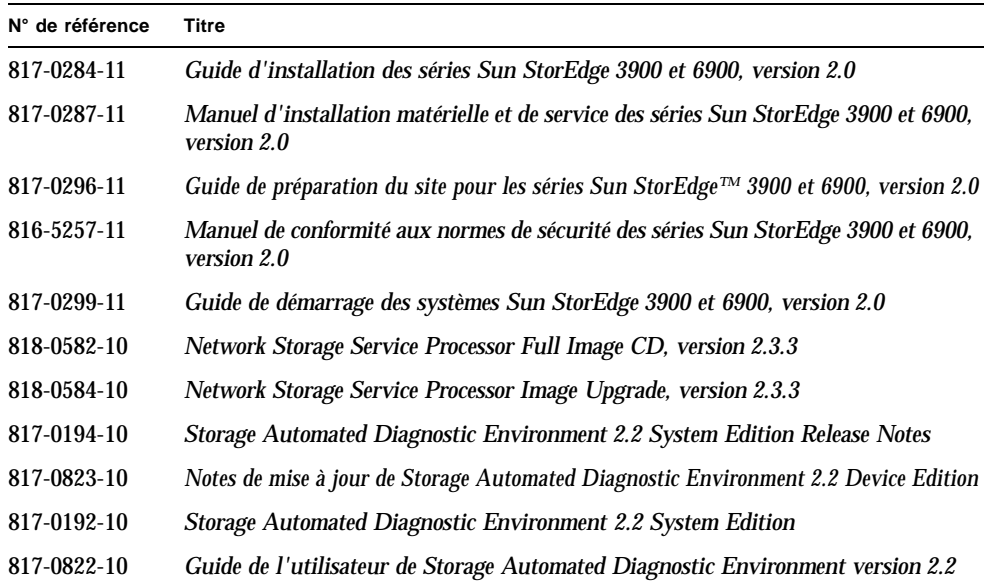

#### **4. Cliquez sur Lancer pour commencer la recherche.**

Les titres de documentation trouvés apparaissent sous forme de liens hypertextes.

#### **5. Cliquez sur un des liens.**

#### **6. Cliquez sur le lien de téléchargement de PDF.**

Les titres de documentation et les liens associés sont affichés.

#### **7. Cliquez sur le lien correspondant au fichier PDF à télécharger.**

Si votre navigateur Netscape est configuré pour l'affichage de documents PDF, une version PDF du fichier s'affiche sur le navigateur lorsque vous cliquez sur le lien.

**Conseil –** Vous pouvez télécharger les fichiers PDF dans votre répertoire d'accueil en plaçant le curseur sur le fichier à télécharger, en maintenant appuyée la touche Maj, puis en cliquant sur le bouton gauche de la souris.

La documentation relative aux systèmes Sun StorEdge séries 3900 et 6900 est également disponible à l'adresse suivante :

http://www.sun.com/products-n-solutions/hardware/docs/ Network\_Storage\_Solutions/

## <span id="page-19-0"></span>Service clientèle

Si vous avez besoin d'aide pour installer ou utiliser l'un de nos produits, appelez le numéro suivant : 1-800-USA-4SUN ou consultez notre site à l'adresse suivante :

http://www.sun.com/service/contacting/index.html